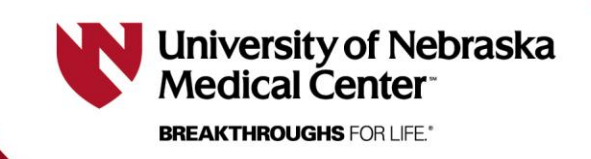

*Last updated 10/17/2023*

## **Working Within an Application 101**

**This document is designed to explain basic functions of RSS and working within an application.**

1) Highlights of the main IRB menu:

**New Protocol/sIRB Request-** click to create a new application **RSS View/Edit-** click to view and/or edit existing applications you are personnel on **APPLICATION View sIRB Request**- click to view an existing sIRB request New Protocol / sIRB Request **Data Managers-** click to create a group that would be doing View / Edit nothing more than administrative functions for a protocol (e.g. **View sIRB Request** submitting continuing reviews, etc.) Data Managers **Policy & Procedures-** this link leads to the UNMC HRPP Policy & Procedures Policies and Procedures manual Chair/Vice-Chair Call Schedule **Chair/Vice-Chair Call Schedule-** here you can find the contact information for IRB chairs and vice-chairs

2) Within an application, answering questions a certain way will generate additional questions. Ex. Section II.25

Here is the original question:

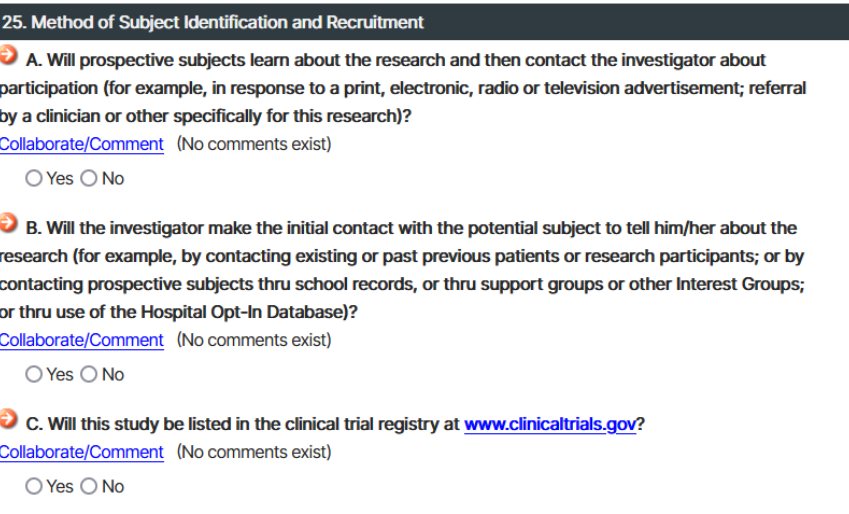

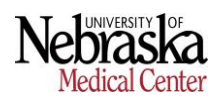

**IRB** 

**IBC** 

If I answer "yes" to the first question (A), it generates the following follow-up question:

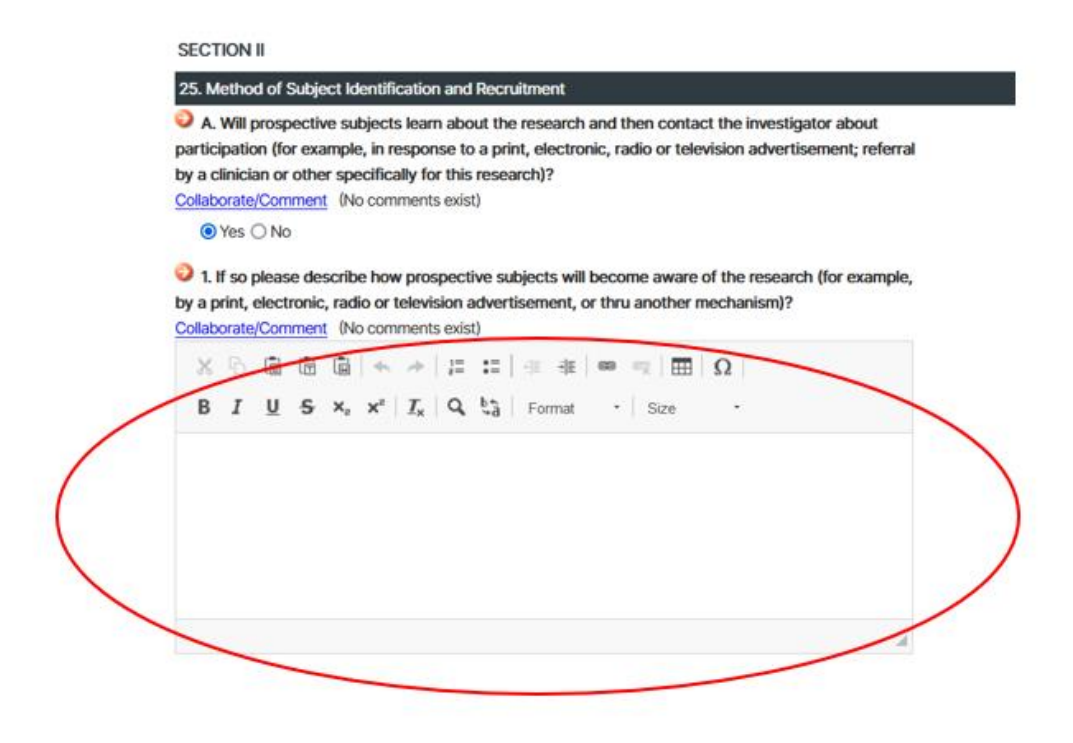

3) **Notes** within a question help instruct on how to properly answer the question on the application.

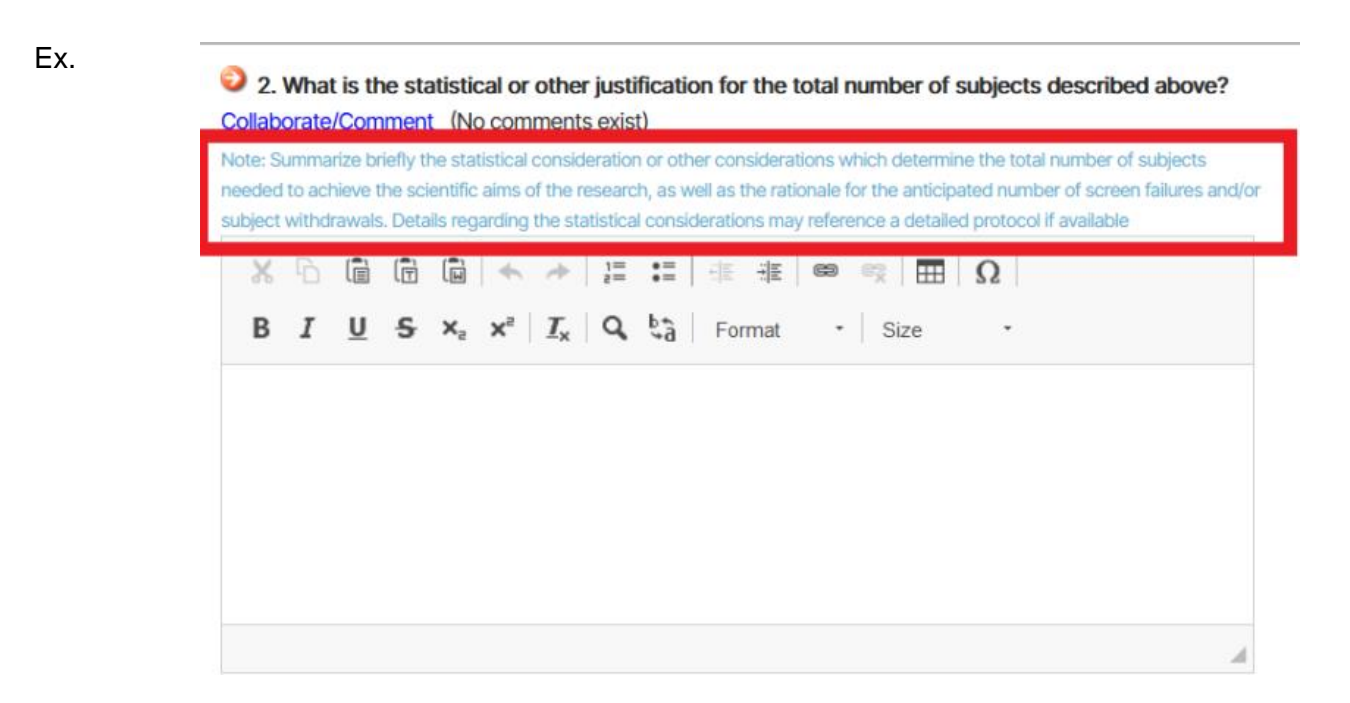

4) When offered selection bullets, **CIRCLE bullets** mean you will select ONE.

> **SQUARE bullets** mean you will select all that apply.

## 8. Vulnerable Subjects

A. Will prisoners be included in the research? Collaborate/Comment (No comments exist)

 $O$  Yes  $O$  No

B. Select from the list all of the vulnerable populations that will specifically be recruited to participate in this research. Collaborate/Comment (No comments exist) Note: This does not include subjects who are incidentally members of this group but who are not specifically recruited because they are members. □ Decisionally-impaired persons  $\Box$  Critically ill patients

Students of the investigator

□ Employees of the investigator

□ Educationally disadvantaged individuals

Socially or economically disadvantaged individuals

 $\Box$  Individuals with a stigmatizing illness or condition

 $\Box$  Individuals from a marginalized social or ethnic group

 $\Box$  Other.

 $\Box$  No vulnerable subjects will be specifically recruited

5) When navigating through your application, click section titles to go straight to the section without scrolling or using the "previous" and "next" buttons:

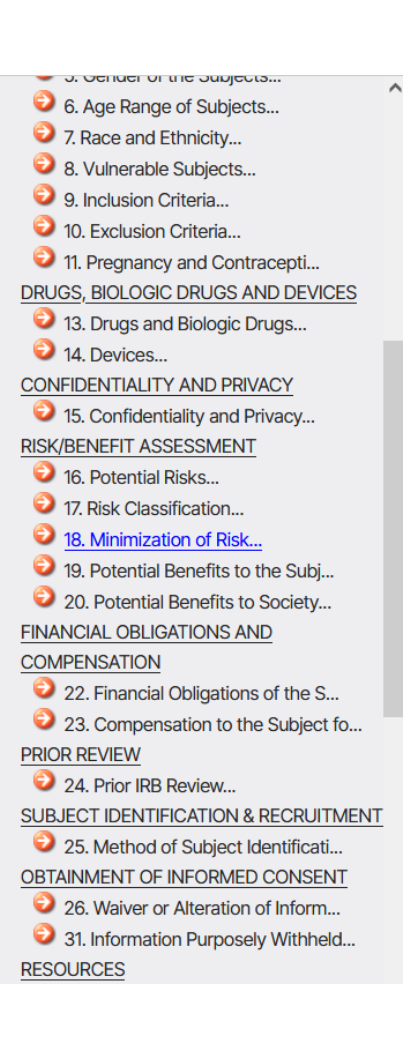

6) Always hit "**SAVE**" to refresh a page. Hitting the refresh button on the browser may result in losing progress on an application.